**Quick Guide For All Other Entity Types** 

## Contents

| Logging into eService > Hinkle System | 1  |
|---------------------------------------|----|
| Accessing the Hinkle System           | 2  |
| Step 1: Begin Filing                  | 3  |
| Reset Filing Type                     | 5  |
| Step 2: Uploading your Document(s)    | 6  |
| Confirm your Document                 | 8  |
| Step 3: Acknowledgment                | 10 |
| Гуреs of Messages                     | 12 |
| Reviewing your Filings                | 15 |
| eServices Document Center             | 17 |
| Document Requests                     | 19 |
| Questions and Contact Information     | 19 |

## Logging into eService > Hinkle System

Your entity's filing must be completed within the **AOS Hinkle Annual Financial Data Reporting System** (Hinkle System) via the entity-specific link available by logging into your entity's eServices account (see Figure 1).

The Initial and Reminder Hinkle System Notices will include a link to the eServices website. You also can access eServices through the AOS website or by bookmarking this link: https://eservices.ohioauditor.gov/Account/Login

**Important**: If you have not accessed your eServices account since Nov. 16, 2020, you will need to register as a new user to access eServices.

| Login to your account<br>Enter your email and password to log of | n:               |
|------------------------------------------------------------------|------------------|
| Email                                                            |                  |
| Password                                                         |                  |
| □ Remember me?                                                   |                  |
| Sigr                                                             | ı İn             |
| Register as new user                                             | Forgot password? |

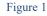

**Quick Guide For All Other Entity Types** 

## Accessing the Hinkle System

Once you have logged in, look for "Hinkle System" in the left menu (see Figure 2).

| Chateman and a                                                                                        |                 | -                         |                                                                 |                        |                                |                           |                          |            |              |       |
|----------------------------------------------------------------------------------------------------|-----------------|---------------------------|-----------------------------------------------------------------|------------------------|--------------------------------|---------------------------|--------------------------|------------|--------------|-------|
| A Statements                                                                                          | The Hinkle Syst | em is an application th   | at allows entities to file financi                              | al statement, del      | ot, and demographic data       | a to the Auditor of State | e (AOS) to satisfy the f | iling that |              |       |
| 🖃 Make a Payment                                                                                      |                 | linkle System click the [ | Begin Filing] button below. (Se                                 |                        | g Link column.)                |                           |                          |            |              |       |
| 🔐 Account Activity                                                                                    |                 |                           | k on the PDF icon next to the a<br>u can view the documents you | ve Ioa Thi             | s allows you                   | to share t                | he filing lir            | nk. This   | link is spec | cific |
| •Bell Account Activity                                                                                | For additional  | uidance refer to the A    | OS Financial Reporting page of                                  | to                     | our entity;                    | share the l               | ink only wi              | th indiv   | viduals      |       |
| 🔊 Audit                                                                                               |                 |                           | g out this Inquiry Form with fu                                 | urther a ut            | horized to c                   | omplete yo                | our entity's             | filing (   | e.g., your   |       |
| History/StaRS                                                                                         | * Not applicabl | e to UAN clients unless   | they have opted out of UAN fil                                  | <sub>ing on</sub> fina | ancial staten                  | nent compi                | ler).                    |            |              |       |
|                                                                                                    | Only the "Billi | ng Contact," "Hinkle !    | System Reporting," and "Hir                                     | kle System Rep         | orting + eServices" use        | rs                        |                          |            |              |       |
| 🖹 IPA Contracts                                                                                       | may view an a   | ctive Hinkle System fi    | iling link or share the link wi                                 | th financial stat      | ement preparers.               |                           |                          |            |              |       |
| 🕄 Hinkle System                                                                                       | View            | Year End                  | Status F                                                        | ling Link*             | Share Link*                    | Filing Type               | Due Date                 | Fili       |              |       |
| Annual Financial Filing + FHI                                                                         | <u>k</u>        | 12/31/2022                | Not Started                                                     | Begin Filing           | Ø 🔶                            | GAAP                      | 5/30/2023                |            |              |       |
| 음 My Profile                                                                                          | <u>,</u>        | 12/31/2021                | Submitted                                                       |                        |                                | GAAP                      | 5/31/2022                | 5/         |              |       |
| Figure 1                                                                                              |                 |                           |                                                                 |                        | iling has bee<br>filing link v |                           | ed.                      |            |              |       |
| If you click on th<br>Link column, a                                                                  |                 |                           | er the Share                                                    | Sh                     | are Hinkle F                   | iling Link                |                          | ×          | ¢            |       |
| (see Figure 3) for you to enter the information<br>of the person you wish to send the filing link to. |                 |                           |                                                                 | Wh                     | o would you like t             | o share this with         | ?                        |            |              |       |
| or the person you                                                                                     |                 |                           | ing mik to.                                                     | The                    | ir name:                       |                           |                          |            |              |       |

Their email:

Share

Figure 3

Close

To access your filing links, click the [Begin Filing] button under the "Filing Link" column for the appropriate year-end. This will take you into the Hinkle System to file (Figure 2).

### **Quick Guide For All Other Entity Types**

The first page you come to will have your information displayed at the top of the page with detailed instructions for you to read through before continuing (see Figure 4).

| HINKE Annual Financial Data Reporting                                                                                                    |                                                         |                                                                                                    |  |  |
|----------------------------------------------------------------------------------------------------|---------------------------------------------------------|----------------------------------------------------------------------------------------------------|--|--|
| Entity Name<br>County<br>Filing Year                                                                                                    | Your Entity<br>Your City or County<br>December 31, 2025 | These fields will be populated<br>with your entity's information<br>when you begin filing.                                                                       |  |  |
| Welcome to the Hinkle Annual Financial Data Reporting System (Hinkle System).<br>The Ohio Revised Code (ORC) \$117.38 requires that local public offices file their annual financial reports with the Auditor of State's Office (AOS). Further, the Ohio<br>Administrative Code (OAC) Ch. 117-2-03(B) requires that all counties, cities, and school districts – including educational service centers and community schools –<br>prepare their financial reports pursuant to generally accepted accounting principles (GAAP). ORC \$1724.05 requires community improvement corporations<br>established under this Code section to report annually on a GAAP basis. |                                                         |                                                                                                    |  |  |
| 2                                                                                                    |                                                         | nmunity improvement corporations, which have 120 days) following fiscal year-end to submit their<br>days following fiscal year-end to complete their submission. |  |  |

Figure 4

After reading the instructions, click the [Begin Filing] button at the bottom of the page (see Figure 5).

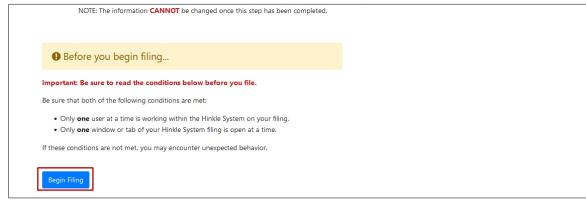

Figure 5

## Step 1: Begin Filing

Select a Filing Type

After clicking the [Begin Filing] button, a warning window will appear (see Figure 6).

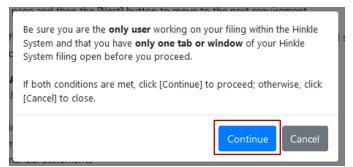

Figure 6

After clicking **Continue**, the following page will appear (see Figure 7). From there, you will select the filing type of your entity's annual financial report.

**Quick Guide For All Other Entity Types** 

| Begin Filing<br>Select a Filing Type       Upload Document<br>Upload Financial<br>Statements with Notes       Acknowledge<br>Submit Filling to AOS       Submit to complete your fill<br>requirement.         Select Filing Type       Province The Ohio Administrative Code (OAC) 117-2-03(B) requires that all counties, cities and school districts, including educational service centers and community schoop<br>prepare their financial reports pursuant to generally accepted accounting principles (GAAP). ORC Section 1724.05 requires community improvement corporations<br>established under this Code section to report annually on GAAP basis and Ohio Administrative Code (OAC) 126:3-1-01(A)(2)(a) requires universities and college<br>report annually in accordance to GAAP.         GAAP - Financial statement prepared in accordance with generally accepted accounting principles.         OCBOA Cash - Financial statements prepared on the cash basis as look-alike GAAP statements; relevant Governmental Accounting Standards Board (GASB) State<br>have been applied to the extent the statements are applicable to the cash basis of accounting.         OCBOA Modified Cash - Financial statements prepared on a modified cash basis as look-alike GAAP statements; relevant GASB Statements have been applied to<br>extent the statements prepared on a modified cash basis of accounting.         OCBOA Modified Cash - Financial statements prepared which comply with the basis of accounting prescribed by the Auditor of State, commonly referred to as the AC<br>accounting.         Filing Type<br>@ Regulatory Cash       IMPORTANT: When selecting your filing type, keep<br>in mind that most small governments report using<br>the Bacqulatory cash hasis of accounting.                                                                                                    | /our Entity                                                                                                    |                                                                                                    | $\bigcirc$                                                                                                    | $\bigcirc$                                                                                                    | The status bar will indicate your filing phase.                                                                                                    |
|----------------------------------------------------------------------------------------------------|----------------------------------------------------------------------------------------------------|----------------------------------------------------------------------------------------------------|----------------------------------------------------------------------------------------------------|----------------------------------------------------------------------------------------------------|----------------------------------------------------------------------------------------------------|
| Select a Filing Type       Upload Financial<br>Statements with Notes       requirement.         Select Filing Type       Preduirement.       requirement.         Select Filing Type       Importance       Regulatory Cash       Filing Type.         Image: Select a Filing Type       Importance       Submit Filing to AOS       requirement.                                                                                                    |                                                                                                    |                                                                                                    | -@—                                                                                                    | -3 -                                                                                                    | You must complete all phases an                                                                                                    |
| The Ohio Administrative Code (OAC) 117-2-03(8) requires that all counties, cities and school districts, including educational service centers and community school prepare their financial reports pursuant to generally accepted accounting principles (GAAP). ORC Section 1724.05 requires community improvement corporation: established under this Code section to report annually on a GAAP basis and Ohio Administrative Code (OAC) 126:3-1-01(A)(2)(a) requires universities and college report annually in accordance to GAAP.<br>GAAP - Financial statement prepared in accordance with generally accepted accounting principles.<br>OCBOA Cash - Financial statements prepared on the cash basis as look-alike GAAP statements; relevant Governmental Accounting Standards Board (GASB) State have been applied to the extent the statements are applicable to the cash basis of accounting.<br>OCBOA Modified Cash - Financial statements prepared on a modified cash basis as look-alike GAAP statements; relevant GASB Statements have been applied to test the statements prepared on a modified cash basis of accounting.<br>OCBOA Modified Cash - Financial statements prepared on a modified cash basis of accounting.<br>Modified Cash - Financial statements prepared on a modified cash basis of accounting. The most common modification applied to cash basis is the recording of long ter investment activity. Other common modifications include recording of capital assets, net of accumulated depreciation and long-term debt arising from cash trans.<br><b>Regulatory Cash</b> - Financial statements prepared which comply with the basis of accounting prescribed by the Auditor of State, commonly referred to as the AC accounting.<br><b>Filing Type</b><br><b>Regulatory Cash</b> - Financial statements prepared which comply with the basis of accounting prescribed by the Auditor of State, commonly referred to as the AC accounting.<br><b>Regulatory Cash</b> - Financial statements prepared which comply with the basis of accounting prescribed by the Auditor of State, commonly referred to as the AC accounting.<br><b>F</b> |                                                                                                    | Гуре                                                                                                    | Upload Financial                                                                                                    |                                                                                                    | submit to complete your filing requirement.                                                                                                    |
| prepare their financial reports pursuant to generally accepted accounting principles (GAAP). ORC Section 1724.05 requires community improvement corporation:<br>established under this Code section to report annually on a GAAP basis and Ohio Administrative Code (OAC) 126:3-1-01(A)(2)(a) requires universities and college<br>report annually in accordance to GAAP.<br>GAAP - Financial statement prepared in accordance with generally accepted accounting principles.<br>OCBOA Cash - Financial statements prepared on the cash basis as look-alike GAAP statements; relevant Governmental Accounting Standards Board (GASB) State<br>have been applied to the extent the statements are applicable to the cash basis of accounting.<br>OCBOA Modified Cash - Financial statements prepared on a modified cash basis as look-alike GAAP statements; relevant GASB Statements have been applied to<br>extent the statements are applicable to the modified cash basis of accounting. The most common modification applied to cash basis is the recording of long ter<br>investment activity. Other common modifications include recording of capital assets, net of accumulated depreciation and long-term debt arising from cash trans<br>Regulatory Cash - Financial statements prepared which comply with the basis of accounting prescribed by the Auditor of State, commonly referred to as the AC<br>accounting.<br>Filing Type<br>@ Regulatory Cash<br>@ Regulatory Cash<br>@ Regulatory Cash<br>mind that most small governments report using<br>the Regulatory cash basis of accounting.                                                                                                    | Select Filing Type                                                                                                    | 3                                                                                                    |                                                                                                    |                                                                                                    |                                                                                                    |
| Filing Type IMPORTANT: When selecting your filing type, keep in mind that most small governments report using the Regulatory cash basis of accounting                                                                                                    |                                                                                                    |                                                                                                    |                                                                                                    |                                                                                                    | () 126-2-1-01(A)(2)(a) requires universities and colleges to                                                                                                    |
| Regulatory Cash     In mind that most small governments report using     the Regulatory cash basis of accounting                                                                                                    | eport annually in accordance to<br><b>GAP</b> - Financial statement pre<br><b>OCBOA Cash</b> - Financial statem<br>ave been applied to the exten<br><b>OCBOA Modified Cash</b> - Finan<br>xtent the statements are applin<br>investment activity. Other comm                                                             | o GAAP.<br>pared in accord<br>ents prepared o<br>the statements<br>cial statements p<br>cable to the moc<br>ion modification | ance with generally accept<br>on the cash basis as look-a<br>are applicable to the cash<br>orepared on a modified ca<br>dified cash basis of accoun<br>s include recording of cap                                                               | ted accounting principles.<br>alike GAAP statements; relevant Go<br>a basis of accounting.<br>ash basis as look-alike GAAP stater<br>nting. The most common modificat<br>pital assets, net of accumulated dep                                                                                     | vernmental Accounting Standards Board (GASB) Statements<br>ments; relevant GASB Statements have been applied to the<br>tion applied to cash basis is the recording of long term<br>preciation and long-term debt arising from cash transactions.                                                                                                    |
|                                                                                                    | eport annually in accordance to<br><b>GAP</b> - Financial statement pre<br><b>OCBOA Cash</b> - Financial statem<br>ave been applied to the extent<br><b>OCBOA Modified Cash</b> - Finan-<br>xtent the statements are appli-<br>investment activity. Other comm<br><b>legulatory Cash</b> - Financial sta-<br>accounting. | o GAAP.<br>pared in accord<br>ents prepared o<br>the statements<br>cial statements p<br>cable to the moc<br>ion modification | ance with generally accept<br>on the cash basis as look-a<br>are applicable to the cash<br>orepared on a modified ca<br>dified cash basis of accoun<br>s include recording of cap                                                               | ted accounting principles.<br>alike GAAP statements; relevant Go<br>a basis of accounting.<br>ash basis as look-alike GAAP stater<br>nting. The most common modificat<br>pital assets, net of accumulated dep                                                                                     | vernmental Accounting Standards Board (GASB) Statements<br>ments; relevant GASB Statements have been applied to the<br>tion applied to cash basis is the recording of long term<br>preciation and long-term debt arising from cash transactions.                                                                                                    |
| O CCBOA Modified Cash     GAAP                                                                                                    | eport annually in accordance to<br>GAAP - Financial statement pre<br>OCBOA Cash - Financial statem<br>ave been applied to the extent<br>OCBOA Modified Cash - Finan<br>xtent the statements are applied<br>to the extent<br>occounting.<br>Filing Type<br>© Regulatory Cash<br>OCBOA Cash                                | o GAAP.<br>pared in accord<br>ents prepared o<br>the statements<br>cial statements p<br>cable to the moc<br>ion modification | ance with generally accept<br>on the cash basis as look-a<br>are applicable to the cash<br>orepared on a modified ca<br>dified cash basis of accoun<br>s include recording of cap<br>ed which comply with the b<br>IMPORTANT:<br>in mind that n | ted accounting principles.<br>Ilike GAAP statements; relevant Go<br>to basis of accounting.<br>Ish basis as look-alike GAAP stater<br>nting. The most common modificat<br>pital assets, net of accumulated dep<br>basis of accounting prescribed by<br>When selecting your<br>nost small governme | vernmental Accounting Standards Board (GASB) Statements<br>ments; relevant GASB Statements have been applied to the<br>tion applied to cash basis is the recording of long term<br>preciation and long-term debt arising from cash transactions.<br>the Auditor of State, commonly referred to as the AOS basis of<br>r filing type, keep<br>ents report using |

**Please consider the following when selecting your filing type:** OCBOA Cash and OCBOA Modified Cash basis of accounting are GAAP/GASB 34 look alike statements.

The Regulatory cash basis of accounting is also commonly described as the Auditor of State's (AOS) Accounting Basis (permitted by the financial reporting provisions of Ohio Revised Code §117.38 and Ohio Administrative Code Section 117-2-03(D), which is an accounting basis other than accounting principles generally accepted in the United States). Most small governments report on the Regulatory cash basis of accounting.

**Helpful Tip:** Additional guidance regarding basis of accounting is provided in the **Frequently Asked Questions** pdf on the **Financial Reporting** page.

### **Quick Guide For All Other Entity Types**

If you selected the correct filing type, click the [Begin Filing] button to proceed with your selection.

#### **Reset Filing Type**

Note: If you do not need to Reset your Filing Type, skip to Step 2: Uploading your Document(s)

If at some point you realize you need to change your filing type, simply reset it by going back to the first page and clicking the **[Reset Filing Type]** button (see Figure 8). This will clear all the information you have entered up to this point and allow you to restart.

| <b>HINKLE</b> Ani                                                                                                    | nual Financial Data Reporting                                                                                      |   |  |  |
|----------------------------------------------------------------------------------------------------|----------------------------------------------------------------------------------------------------|---|--|--|
|                                                                                                    |                                                                                                    |   |  |  |
| <ul> <li>Fund Financial Statement</li> </ul>                                                                                                    | its                                                                                                    |   |  |  |
| Notes to the Basic Financial Statements                                                                                                    |                                                                                                    |   |  |  |
| <ul> <li>Any Other Required Supplem</li> </ul>                                                                                                    | entary Information (GAAP Only)                                                                                     |   |  |  |
| <ul> <li>Regulatory Cash Basis Entities (c</li> </ul>                                                                                                    | ommonly referred to as AOS basis):                                                                                 |   |  |  |
| <ul> <li>Basic Financial Statements</li> </ul>                                                                                                    |                                                                                                    |   |  |  |
| <ul> <li>Statement(s) – or Comb</li> </ul>                                                                                                    | ined Statement(s) – of Receipts, Disbursements, and Changes in Fund Balances                                       |   |  |  |
| <ul> <li>Notes to the Basic Finan</li> </ul>                                                                                                    | icial Statements                                                                                                   |   |  |  |
| The file to upload must be a PDF file and                                                                                                    | the file must be less than 30MB. For help creating, merging, and resizing PDF files, see our Quick Guide.pdf.      |   |  |  |
|                                                                                                    | on to the bottom right of the page to complete the filing process.<br>e changed once this step has been completed. |   |  |  |
| Before you begin filing                                                                                                    |                                                                                                    |   |  |  |
| Before you begin filing Important: Be sure to read the conditions because the conditions of the conditions of the conditions | elow before you file.                                                                                              |   |  |  |
| , , , , ,                                                                                                    |                                                                                                    |   |  |  |
| Important: Be sure to read the conditions b<br>Be sure that both of the following conditions ar                                                                                                    | e met:                                                                                                    |   |  |  |
| Important: Be sure to read the conditions b                                                                                                    | e met:<br>the Hinkle System on your filing.                                                                        |   |  |  |
| Important: Be sure to read the conditions b<br>Be sure that both of the following conditions ar<br>• Only <b>one</b> user at a time is working within<br>• Only <b>one</b> window or tab of your Hinkle S                                                                                                    | e met:<br>the Hinkle System on your filing.<br>ystem filing is open at a time.                                     |   |  |  |
| Important: Be sure to read the conditions b<br>Be sure that both of the following conditions ar<br>• Only <b>one</b> user at a time is working within                                                                                                    | e met:<br>the Hinkle System on your filing.<br>ystem filing is open at a time.                                     |   |  |  |
| Important: Be sure to read the conditions b<br>Be sure that both of the following conditions ar<br>• Only <b>one</b> user at a time is working within<br>• Only <b>one</b> window or tab of your Hinkle S                                                                                                    | e met:<br>the Hinkle System on your filing.<br>ystem filing is open at a time.<br>nter unexpected behavior.        | 7 |  |  |
| Important: Be sure to read the conditions b<br>Be sure that both of the following conditions ar<br>• Only <b>one</b> user at a time is working within<br>• Only <b>one</b> window or tab of your Hinkle S                                                                                                    | e met:<br>the Hinkle System on your filing.<br>ystem filing is open at a time.                                     | 7 |  |  |

Figure 8

After you select the [Reset Filing Type] button, a warning screen will appear (see Figure 9).

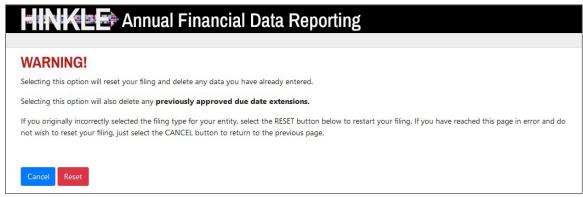

### **Quick Guide For All Other Entity Types**

For entities filing on the Regulatory basis of accounting only, we offer the option to upload two separate PDF documents.

| - INK = 🖙 Annual Financial Data Reporting                                                                                                    |
|----------------------------------------------------------------------------------------------------|
|                                                                                                    |
| IMPORTANT                                                                                                    |
| Since your entity has selected the regulatory cash basis, you have the option to upload your entity's financial statements in either one (1) or two (2) PDF files.                            |
| Note: We now offer the option to upload two (2) separate PDF documents for regulatory cash basis filings because the Auditor of State's financial statement shells and notes to the financial |
| statements shells are maintained separately, and many entities have struggled to merge the completed financial and notes to the financial statements into one PDF document for submission.    |
| <ul> <li>If you select the [Upload Only 1 PDF File] button, you MUST upload your entity's financial statements AND notes to the financial statements in one PDF document.</li> </ul>          |
| • If you select the [Upload 2 PDF Files] button, you will upload your entity's financial statements as the first PDF file and your entity's notes to the financial                            |
| statements as the second PDF file. If you select this option, the application will merge the two PDF documents into one file for submission.                                                  |
| AFTER YOU HAVE UPLOADED YOUR PDF DOCUMENT(S), REMEMBER TO CLICK THE LINK TO VIEW THE FINAL DOCUMENT PRIOR TO SUBMISSION.                                                                      |
| Upload Only 1 PDF File Upload 2 PDF Files                                                                                                    |

Figure 10

Click the **[Upload Only 1 PDF File]** button or **[Upload 2 PDF Files**] button – depending on whether you are uploading your notes separately or all in one file.

### Step 2: Uploading your Document(s)

Upload Financial Statements with Notes

The status bar changes to Upload Document (see Figure 10).

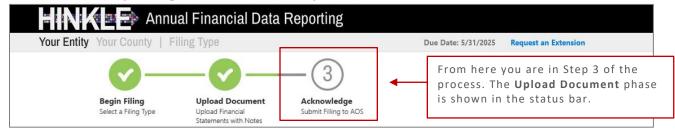

Figure 10

If you selected to upload two files, you will have two upload fields (see Figure 11).

| Jpload the PDF with the Statement(s) or Combined Statement(s) of Receipts, Disbursements, and Changes in | Upload Tips                   |
|----------------------------------------------------------------------------------------------------|-------------------------------|
| Fund Balances financial statements here:                                                                 | To create, merge, or resize a |
| Browse No file selected.                                                                                 | our quick guide.pdf           |
| Jpload the PDF with the Notes to the Financial Statements here:                                          |                               |
| Browse No file selected.                                                                                 |                               |

### **Quick Guide For All Other Entity Types**

Notice that one file is for the **Financial Statements** and one file is for the **Notes** to the Financial Statements (see Figure 12).

| Notes to the Basic Financial Statements                                                                                                    |                                                                  |
|----------------------------------------------------------------------------------------------------|------------------------------------------------------------------|
| Upload the PDF with the Statement(s) or Combined Statement(s) of Receipts, Disbursements, and Changes in Fund Balances financial statements here:           Browse         No file selected. | Upload Tips<br>To create, merge, or resiz<br>our quick guide.pdf |
| Upload the PDF with the Notes to the Financial Statements here: Browse No file selected.                                                                                                    |                                                                  |
| Upload Note: Your entity's PDF document will be publicly available on the Auditor of State's website following submission.                                                                   |                                                                  |

Figure 12

#### **Important Notes:**

- The combined size of the two PDF files must be less than 30MB. The system will merge those two PDFs into one file.
  - $\circ~$  If you're uploading a single file, that PDF file must be less than 30MB.
- Uploading a subsequent PDF file will **override** the previous file upload, and only the last uploaded file will be transmitted to the AOS.

**Helpful Tip:** If you need guidance on how to create a PDF or how to merge multiple PDF files, there's an in-depth guide on the <u>Financial Reporting</u> page that will walk you through converting, merging, and resizing your PDF files.

#### Navigate to the file(s) you need to upload (Figure 13).

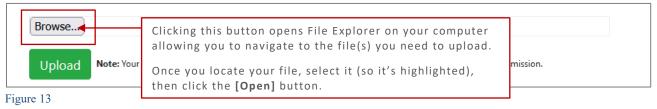

## Once the correct file has been selected, press the green **[Upload]** button (Figure 14).

| Upload Note: Your en Clicking the [Upload] button will upload your document you are not submitting the document yet. | Browse Your_File.pdf |  |
|----------------------------------------------------------------------------------------------------|----------------------|--|
|                                                                                                    | Upload Note: Your en |  |

Figure 14

#### Remember: If you upload two documents, the system will merge your document into one.

#### **Quick Guide For All Other Entity Types**

### Confirm your Document

Once you've uploaded your document(s) you will receive the following message:

#### **NEXT STEPS:**

- Your file has been uploaded but not yet submitted.
   Be sure to review your uploaded file for accuracy. Ensure it contains both the Financial Statements and Notes to the Financial Statements. If you need to reupload, simply reload.
- 2. Once you have verified the file is correct, proceed to the final step to submit the Hinkle System filing by clicking **[Next >]** at the bottom of the page.

If for some reason your document needs to be corrected, simply re-upload the correct file. You will be prompted to overwrite with a new upload (see Figure 15). Only the last uploaded file will be transmitted to the AOS.

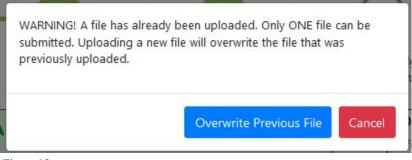

Figure 15

Next, review the file you just uploaded (see Figure 16).

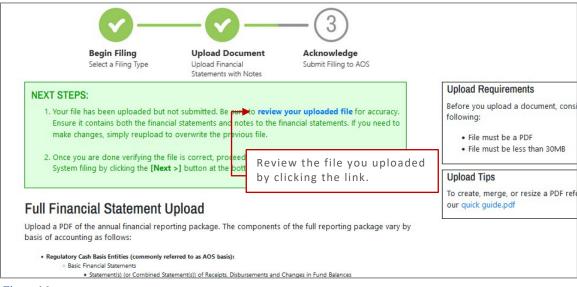

**Quick Guide For All Other Entity Types** 

Once you are confident that the correct file was uploaded. Close the tab [x] to return to the page as seen in Figure 16.

Then click [Next >] to move to the Acknowledgment page and complete your submission.

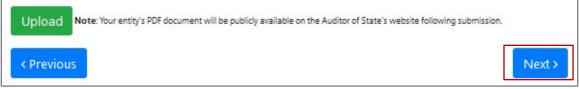

Quick Guide For All Other Entity Types

## Step 3: Acknowledgment

Submit Filing to AOS

Enter the name, title, and email of the individual completing the submission process (see Figure 18).

| HIN<br>Your Ent                          | tity Your County Acknowledge                                                                                                    |
|------------------------------------------|----------------------------------------------------------------------------------------------------|
|                                          | Begin Filing<br>Select a Filing Type     Upload Document<br>Upload Financial<br>Statements with Notes     Acknowledge<br>Submit Filling to AOS     You are now on the<br>third and final step<br>of filing!                                                                                                    |
| Name [<br>Title [<br>Email ]             |                                                                                                    |
| Click the<br>checkbox to<br>acknowledge. | <ul> <li>I acknowledge the information I have entered into the Auditor of State of Ohio's Hinkle Annual Financial Data<br/>Reporting System (Hinkle System) is complete and accurate for the reporting year and the filing type (basis of<br/>accounting) selected.</li> <li>I further acknowledge the financial statements and notes to the financial statements uploaded and submitted via<br/>the Hinkle System are the final, unaudited financial statements and notes to the financial statements to be<br/>audited.</li> </ul> |
| < Previou                                | NOTE: Your entity's Hinkle System filing will be publicly available on the Auditor of State's website following submission.                                                                                                    |

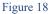

Select the checkbox to acknowledge the information entered is complete and accurate for the reporting year and basis of accounting selected.

**Important:** The data entered into the Hinkle System **cannot** be modified once the Submit button has been clicked. So be sure to double-check the final data to be reported before submitting.

**Quick Guide For All Other Entity Types** 

Once you click [Submit] you will receive one last message (see Figure 19):

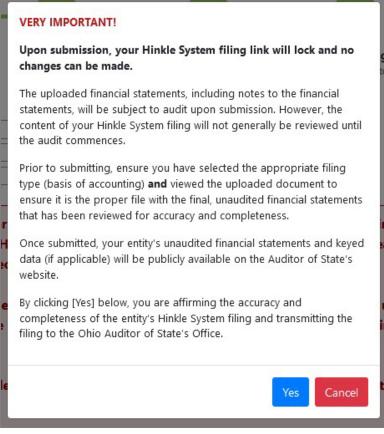

Figure 19

When you click [Yes] to submit, the button will change to [Please Wait...] (See Figure 20).

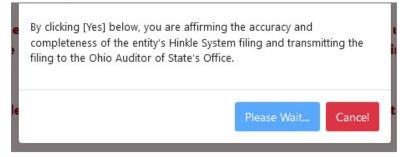

Figure 20

**Important:** Do not close the window or log off until the "Thank you for filing" message appears. **The submission progress may take a few moments** depending on how large your file upload is and how many other entities are using the system.

### **Quick Guide For All Other Entity Types**

## **Types of Messages**

The following message (see Figure 21) will appear if the reporting requirements were submitted timely to the Auditor of State, as specified in Ohio Revised Code  $\S117.38$ , and Ohio Administrative Code 117-2-03(B).

| 🕂 🗤 🗶 🔿 Annual Financial Data Rep                                                                                                    | orting                                                                                                    |
|----------------------------------------------------------------------------------------------------|----------------------------------------------------------------------------------------------------|
| Thank you for filing Your Entity, Your County's 2025 annual financial report as required by the Ohi<br>State's (AOS) Hinkle System. The completeness and accuracy of the filing will be evaluated at the ti                                                                                                    | o Revised Code (ORC) \$117.38 and Ohio Administrative Code (OAC) \$117-2-03(B) via the Auditor of<br>me the audit is performed.                                                                                                    |
| Once submitted, the information is locked and cannot be modified. If you have questions, fill out t                                                                                                    | nis inquiry form.                                                                                                    |
|                                                                                                    | count in preparation for the audit of your entity's financial statements. Documents normally<br>enter" in the left menu. Certain documents can be uploaded at any time after the reporting year has<br>ty contact person within eServices to submit other documents in preparation for or during the audit. |
|                                                                                                    | dients were given an option to provide additional UAN generated reports to audit staff in preparation<br>aded as part of the year end filing and can be viewed via your AOS eServices account. Once logged in<br>documents on behalf of a dient who has been opted-out.                                     |
| Your entity's Hinkle System filings and preliminary Financial Health Indicators report, if applicable,<br>menu. This link will also provide the status of your entity's Hinkle System filing and access to view/                                                                                                    | will be available within your entity's <u>eServices account</u> . Once logged in. select "Hinkle System" in the left<br>print/save the data/document which has been keyed/uploaded into the system.                                                                                                    |
| Note: If applicable, it is still necessary for your entity to publish notice in a newspaper circulated in<br>available for public inspection at your entity's office, as required by ORC 117.38.                                                                                                    | your political subdivision or taxing district indicating the full financial report has been completed and is                                                                                                    |
| <ul> <li>Financial Health Indicator (FHI) reports are ONLY generated for cities and counties, and will be pp<br/>posting, we encourage you to review your entity's preliminary FHI report for any errors and if you<br/>your entity's preliminary FHI report should be directed to <u>FHindicators@ohioauditor.gov</u>.</li> </ul> | osted publicly on the Auditor of State's website 14 days from the date of this email. Prior to that<br>choose, prepare a response to the FHI results to post on your entity's website. Questions related to                                                                                                 |
| ** The AOS eServices account audit document upload in currently not available for the follow entit                                                                                                    | y types: Hospital, Universities/Colleges/Tech, Retirement Systems and those classified as Other.                                                                                                    |

#### Figure 21

In addition to the message in Figure 21...

The Auditor of State's office provides a method to upload documents via your AOS eServices account in preparation for the audit of your entity's financial statements. Documents normally requested at the beginning of an audit are listed within the Audits tab under the "Documents Center" in the left menu. Certain documents can be uploaded at any time after the reporting year has ended rather than waiting for the audit to commence. In addition, auditors can request any entity contact person within eServices to submit other documents in preparation for or during the audit. \*\*

**Uniform Accounting Network (UAN) clients:** As part of the UAN year end procedures, UAN clients were given an option to provide additional UAN generated reports to audit staff in preparation for audit. If you authorized UAN to file the additional audit reports, those documents were uploaded as part of the year end filing and can be viewed via your AOS eServices account. Once logged in go to "Documents Center" in the left menu, then see under the Audits tab. UAN cannot submit documents on behalf of a client who has been opted-out.

#### Example 1

Depending on the following, you may receive various messages in red. For example:

#### **Quick Guide For All Other Entity Types**

If GAAP financial statements were **not** submitted to the Auditor of State as required by Ohio Administrative Code 117-2-03(B) regardless of the date submitted, the following paragraph will be included in the message in addition to information shown in Figure 21.

OAC §117-2-03(B) requires all counties, cities, and school districts, including educational service centers and community schools, and government insurance pools; ORC §1724.02 requires all community improvement corporations, economic development corporations, and county land reutilization corporations; ORC §1726.11 requires all development corporations and OAC §126:3-1-01(A)(2)(a) requires all universities and colleges – to prepare their financial statements pursuant to generally accepted accounting principles (GAAP)

Your entity did not file by the statutory or extended due date.

Since your entity did not file within the parameters described above, it may be subject to the penalties prescribed in ORC §117.38.

Example 2

**Note:** If an entity filing on a Cash or Modified Cash basis does not submit the annual financial report information to the AOS within 60 days of year-end and does not request an extension, the entity may be subject to a noncompliance citation in the management letter for filing late.

#### **Quick Guide For All Other Entity Types**

If GAAP financial statements were submitted to the Auditor of State as required by Ohio Administrative Code 117-2-03(B) but **not** in accordance with the timing requirements specified in Ohio Revised Code §117.38, including any approved extension, the following paragraphs will be included in the message in addition to the information shown above.

ORC §117.38 requires entities filing on a generally accepted accounting principles (GAAP) basis (other than universities/colleges, community improvement corporations, including economic development corporations and county land reutilization corporations) to submit their financial reports to the AOS within 150 days of their fiscal year-end.

ORC §1724.05 requires community improvement corporations, including economic development corporations and county land reutilization corporations, to submit their annual reports to the AOS within 120 days of their fiscal year-end.

OAC §126:3-1-01(2)(a) requires universities and colleges to submit their financial statements to the AOS no later than October thirty-first (31st) of each year.

All other entities with a statutory filing requirement under ORC §117.38 must submit their financial statements to the AOS within 60 days of their fiscal year-end.

The AOS may, in limited circumstances, approve an extension to the statutory due date.

Your entity did not file by the statutory or extended due date.

Since your entity did not file within the parameters described above, it may be subject to the penalties prescribed in ORC §117.38.

Example 3

In addition to the completed message (Examples 1, 2, or 3), an email will be sent to the email address entered on the acknowledgment page and to the primary contact on file with the Auditor of State's office (if different from the email entered on the acknowledgment page).

## **Quick Guide For All Other Entity Types**

#### **Reviewing your Filings**

You can view your Hinkle System filings by logging back into your entity's eServices account and going to the "Hinkle System" in the left menu. To view your submitted filings, click the PDF icon under the "View" column for the appropriate year end-date (see Figure 22).

| OHIO AUDITOR OF STATE         | (Curr                                                                                                    | IO<br>rent Balance                                                                                                    | 0                                                       | HINKLE FILING S | TATUS:      |             |           |             |
|-------------------------------|----------------------------------------------------------------------------------------------------|----------------------------------------------------------------------------------------------------|---------------------------------------------------------|-----------------|-------------|-------------|-----------|-------------|
| යි Home                       | Hinkle                                                                                                    | System                                                                                                    |                                                         |                 |             |             |           |             |
| 🖄 Statements                  | The Hinkle Sy                                                                                                    | The Hinkle System is an application that allows entities to file financial statement, debt, and demographic data to the Auditor of State (AOS) to satisfy the filing that is required by state law. |                                                         |                 |             |             |           |             |
| 🖃 Make a Payment              |                                                                                                    | Hinkle System click th                                                                                                    | e [Begin Filing] button be<br>lick on the PDF icon next |                 |             | nn.)        |           |             |
| 筋 Account Activity            | · · · ·                                                                                                    | After your submission is complete, you can view the documents you've loaded and your Hinkle System filing information.                                                                              |                                                         |                 |             |             |           |             |
| り Audit<br>History/StaRS      | For additional guidance, refer to the AOS Financial Reporting page or read the AOS Bulletin 2015-007.<br>You can also reach out to AOS by filling out this Inquiry Form with further questions.<br>* Not applicable to UAN clients unless they have opted out of UAN filing on entity's behalf or wish to request a filing extension. |                                                                                                    |                                                         |                 |             |             |           |             |
| IPA Contracts                 |                                                                                                    |                                                                                                    | e System Reporting," a<br>filing link or share the      |                 |             | ers         |           |             |
| 🕄 Hinkle System               | View                                                                                                    | Year End                                                                                                    | Status                                                  | Filing Link*    | Share Link* | Filing Type | Due Date  | Filing Date |
| Annual Financial Filing + FHI |                                                                                                    | 12/31/2024                                                                                                    | Not Started                                             | Begin Filing    | Ø           | GAAP        | 5/30/2025 |             |
| A My Profile                  | Å                                                                                                    | 12/31/2022                                                                                                    | Submitted                                               |                 |             | GAAP        | 5/31/2023 | 5/31/2022   |
| Document Center               | Click the d                                                                                                    |                                                                                                    | tors                                                    |                 |             |             |           |             |
| ☑ Contact Us                  | for the year-end       and Related Data Spreadsheets         filing to be viewed.       ports gathered from audit results and financial statements filed by local governments. These reports provide financial information. percentages.                                                                                              |                                                                                                    |                                                         |                 |             |             |           |             |
| Figure 22                     |                                                                                                    |                                                                                                    |                                                         |                 |             |             |           |             |

When you click on the document icon, the Hinkle Annual Financial Data Viewer opens (see Figure 23). The Viewer provides filing details, including access to the keyed data, which can be exported to Excel, and to the uploaded PDF file.

|                                | INKE Annual                               | Financial Data Reportir                                                     | g                                                                   |                                                       |  |
|--------------------------------|-------------------------------------------|-----------------------------------------------------------------------------|---------------------------------------------------------------------|-------------------------------------------------------|--|
| If an audit is                 | Filing details for <b>Your Entity</b>     |                                                                             |                                                                     |                                                       |  |
| complete, this<br>fields will  | Entity ID:                                | 05A77                                                                       | Entity Type:                                                        | Your Entity Type                                      |  |
| display the                    | Filing Type:                              | Regulatory                                                                  | Filing Period:                                                      | May 31, 2025                                          |  |
| opinion type of 🔶              | Audit Opinion:                            |                                                                             | Is Noncompliant:                                                    | <b>↑</b>                                              |  |
| the audit.                     |                                           | This link opens additional filing details, including the uploaded PDF File. |                                                                     | If an audit is complete,<br>this fields will indicate |  |
| Ex                             | pand All Statements   Export to Excel 🛛 🗲 |                                                                             |                                                                     | whether certain<br>noncompliance was                  |  |
| "Expand All S<br>will show the |                                           | 'Export to Excel" lets<br>you download an Excel                             | nmental Funds - General<br>nmental Funds - Total Governmental Funds | identified during the audit.                          |  |
| been entered<br>Hinkle Syster  | m. i                                      | ile of the data entered<br>nto the Hinkle System                            |                                                                     |                                                       |  |
|                                | re 23                                     |                                                                             |                                                                     |                                                       |  |

# Quick Guide For All Other Entity Types

When you click on "View All Details," the following window opens (see Figure 24).

| iling Details   |            |                      |                                |                  |
|-----------------|------------|----------------------|--------------------------------|------------------|
| Filed:          |            | 5/31/2025 3:03:04 PM | County:                        | Your County      |
| Filed By:       |            | UAN                  | Required Filing Type:          | Your Filing Type |
| Filed By Title: |            | UAN                  | Statutory Due Date:            | 5/31/2025        |
| Status:         |            | Submitted            | Extension:                     | N/A              |
| Uploaded Docume | ent:       | 🔁 🔶 Click            | this PDF icon to access your u | iploaded file.   |
| Status History  |            |                      | Notes                          |                  |
| Status          | Updated By | Date                 |                                |                  |
| Submitted       | UAN        | 5/31/2025            |                                |                  |

Figure 24

This window provides details of the filing history for this year-end. The document uploaded into the Hinkle System is available for viewing, printing, or saving from this screen. This screen also provides a history of access to the filing link for the selected period, extension requests, and any notes added by the Hinkle System Managers.

**Note:** The data keyed into the Hinkle System and the PDF file uploaded into the system will be publicly available on the Auditor of State's website a day after submission. The keyed data appears as a part of the summarized data for each entity type reporting under the same basis of accounting. A link to the uploaded financial statements and notes is available as part of the Unaudited Annual Report Filing Status spreadsheet. This spreadsheet provides a summary of the Due Dates, Filed Dates, and links to the PDF filed for each entity type that is required to file annual Financial Statements and Notes with the Auditor of State. The <u>Summarized Annual Financial Reports</u> and the Unaudited Annual Report Filing Status are available on the AOS website.

**Quick Guide For All Other Entity Types** 

## eServices Document Center

The Auditor of State's office provides a method to upload documents via your eServices account in preparation for the audit of your entity's financial statements. Documents normally requested at the beginning of an audit are listed within the "Audits" tab in the Document Center (see Figure 25). Certain documents can be uploaded at any time after the reporting year has ended rather than waiting for the audit to commence. In addition, auditors can ask any entity contact person within eServices to submit other documents in preparation for or during the audit. Login Now >>

**Uniform Accounting Network (UAN) clients:** As part of the UAN year-end procedures, UAN clients are given an option to provide additional UAN generated reports to audit staff in preparation for audit. If you authorized UAN to file the additional audit reports, those documents were uploaded as part of the year-end filing and can be viewed via your AOS eServices account with the "Audits" tab under the Document Center tab.

UAN cannot submit documents on behalf of a client who has been opted-out.

The Document Center will have a list of Project Numbers related to your entity. If the year-end for the project has passed, a **[View Project Documents]** button will be available (Figure 25).

| OHIO AUDITOR OF STATE         | S0.00<br>Current Balance         |                                                                                                    | HINKLE FILING ST               | ATUS:                                                                         |
|-------------------------------|----------------------------------|----------------------------------------------------------------------------------------------------|--------------------------------|-------------------------------------------------------------------------------|
| යි Home                       | Document Cei                     | nter                                                                                                    |                                |                                                                               |
| A Statements                  | Audits AOS Notifications/C       | Other Filings                                                                                                    |                                |                                                                               |
| 🖃 Make a Payment              | Audit                            |                                                                                                    |                                |                                                                               |
| 👬 Account Activity            |                                  | udit, entities should upload certain docu                                                                                      |                                |                                                                               |
| う Audit<br>History/StaRS      | Note: if your entity is schedule | ocuments and upload for the filing year<br>ed to receive a biennial (two-year) audit,<br>uments uploaded may be in Word, Excel | documents should be uploaded f | s] button below.<br>or each year before or at the time of each of your annual |
| 🖹 IPA Contracts               | Project Number                   | Period                                                                                                    | Year Within Audit              |                                                                               |
| 🗓 Hinkle System               | 012345TQR6-FA789                 | 1/1/2025-12/31/2025                                                                                                    | 2023 (1 / 1)                   | Financial period has not ended.                                               |
| Annual Financial Filing + FHI | 012345TQR6-FA788                 | 1/1/2024-12/31/2024                                                                                                    | 2022 (1 / 1)                   | View Project Documents                                                        |
| A My Profile                  |                                  |                                                                                                    |                                |                                                                               |
| Document Center               |                                  |                                                                                                    |                                | utton gives you access to                                                     |
| ☑ Contact Us                  |                                  |                                                                                                    | each y                         | t of documents request for ear.                                               |
| Figure 25                     |                                  |                                                                                                    |                                |                                                                               |

## **Quick Guide For All Other Entity Types**

From there, the View Projects Documents will display the list of requested documents (see Figure 26). Log in to see a complete list of Document Types.

| OHIO AUDITOR OF STATE<br>KEITH FABER | S0.00<br>Current Balance                                                                                                    | Up-to-                                                                    | LE FILING STA<br>date | ATUS:       |          |
|--------------------------------------|----------------------------------------------------------------------------------------------------|---------------------------------------------------------------------------|-----------------------|-------------|----------|
| යි Home                              | Document Center                                                                                                    |                                                                           |                       |             |          |
| 요 Statements                         | Documentation Requested for Audit<br>• Click the [Upload] button to upload each                                                                    | document requested. (See under D                                          | ocument Type.)        |             |          |
| 🚍 Make a Payment                     | Once you have uploaded a document, yo     If the correct document was NOT uploaded                                                                 | u will be able check that you uploa<br>ed, just upload the document again | ded the correct docur |             | e Name.) |
| 👬 Account Activity                   | <ul> <li>Once you reload a new document if</li> <li>You can only upload one document per d</li> <li>IMPORTANT – DO NOT transmit persona</li> </ul> | locument type.                                                            | te. 😮                 |             |          |
| ን Audit<br>History/StaRS             | Project Documents for 012345TQR6-FA89: Y                                                                                                    | ear 1 / 1 (2025)                                                          |                       |             |          |
| 🕄 IPA Contracts                      | Document Type                                                                                                    | File Name                                                                 | Uploaded              | Uploaded By |          |
|                                      | Summary Fund Report                                                                                                    | No file found.                                                            |                       |             | Upload   |
| Hinkle System                        | Detail Fund Report                                                                                                    |                                                                           |                       |             |          |
| Annual Financial Filing + FHI        | Detail Fund Report                                                                                                    | No file found.                                                            |                       |             | Upload   |
|                                      | Non-Payroll Check Register                                                                                                    | No file found.<br>No file found.                                          |                       |             | Upload   |
| Annual Financial Filing + FHI        |                                                                                                    |                                                                           |                       |             |          |

Figure 26

After clicking the [Upload] button, the following window will open (see Figure 27). Browse your files to navigate to the file to be uploaded. Once that file is selected, click [**Open**].

| Upload File For Project: | 012345TQR6-FA89          | ×                                                                                          |
|--------------------------|--------------------------|--------------------------------------------------------------------------------------------|
| Summary Fund Report      | Browse No file selected. | Once the file has been selected<br>and opened, you will see your<br>file name listed here. |
|                          |                          | Close                                                                                      |

Figure 27

Click [Submit] when you are ready to submit your file. Repeat for each document type requested.

### **Quick Guide For All Other Entity Types**

## **Document Requests**

The document center also includes a list of other documents to be gathered for an audit.

#### Additional documentation required at time of the audit

In addition to uploading the data requested above, gather the following documentation, if applicable, to provide to the auditors at the beginning of the audit (**you do not upload these documents**):

- Minutes for each board meeting during the audit period
- If not included in the uploaded cash reconciliations above, bank reconciling supporting documentation (bank statements, investment statements, outstanding check lists, etc.)
- Online-access bank statements for confirmation of accounts (DO NOT provide passwords.)
- Daily sweep account confirmations
- Current investment policies and bank depository agreements
- Duplicate receipts or "pay-in book"
- County Auditor tax settlement sheets
- Income tax remittance reports
- IRS W-2 tax forms issued in January of each year in the audit period
- IRS 1099 tax forms issued in January of each year in the audit period
- New bargaining unit/negotiated agreements and any updates to negotiated agreements that were in place during the prior audit period, if applicable
- IRS 941 tax forms, pension filings, and supporting documentation (deduction reports and payment support)
- List of retired or terminated employees and related pay-out calculations
- All original and amended certificates of estimated resources
- All appropriations resolutions and amendments, if applicable
- Bonded debt agreements and any other debt support for new debt issued or refunded
- Public official bonds covering the audit period
- Access to employee personnel manual and policies and/or copies of updated policies during the audit period
- Schedule of Expenditures of Federal Awards
- Summary Schedule of Prior Audit Findings and Questioned Costs, if applicable, including corrective action plan

### **Questions and Contact Information**

If questions arise that are not addressed in this Quick Guide or in the **Frequently Asked Questions** document on the <u>Financial Reporting</u> page, contact the Auditor of State's Office by filling out this <u>Audit</u> <u>Inquiry Form</u>.